## **Configuración de Chromebook para estudiantes**

**Una vez que un estudiante tiene un dispositivo asignado, deberá agregarlo como usuario para ese dispositivo.**

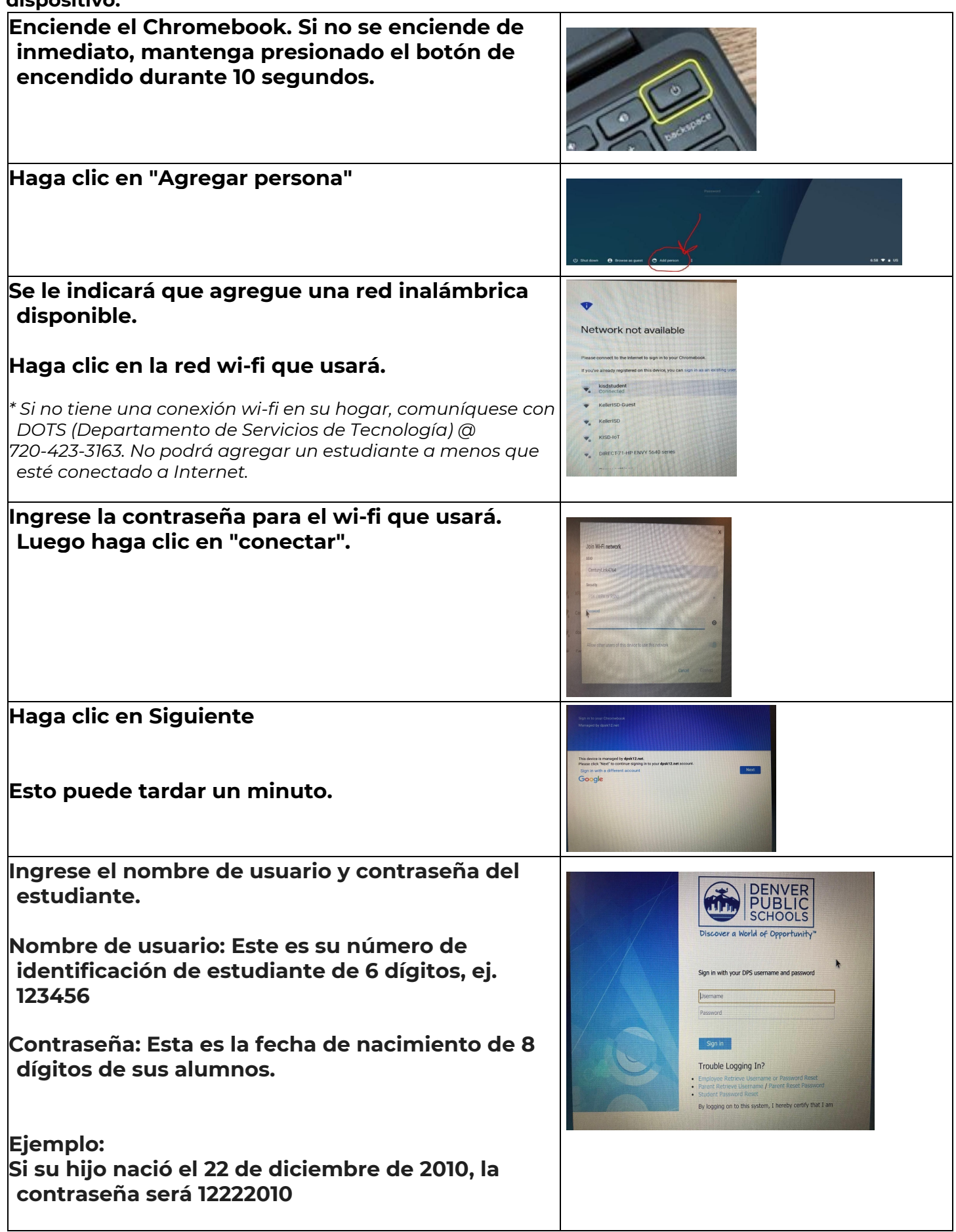

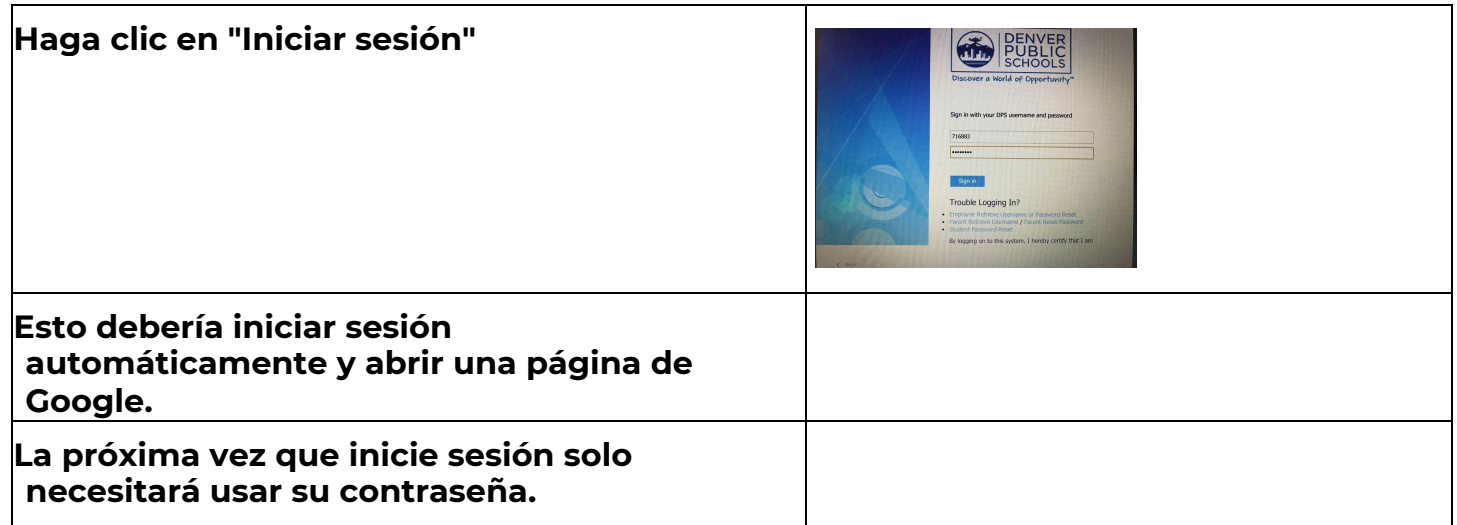

## **Solución de problemas**

## **Acceso denegado**

**Si se deniega el acceso de los estudiantes, significa que usted optó por no usar Google en el registro escolar. Si este es el caso, deberá comunicarse con DOTS (Departamento de Servicios de Tecnología) al 720-423-3163**